# MANDIANT

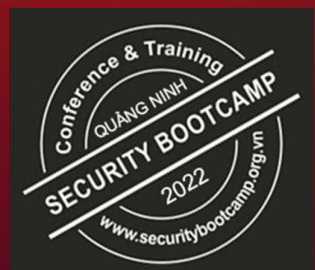

# Ransomware is Knocking at your Door ! Proactive Hardening and Defense Strategies

Guillermo Diaz & Thirumalai Natarajan Security Transformation Services, Mandiant Consulting

### Guillermo Diaz

- Principal Consultant– Consulting Services, Mandiant
- Incident Response Remediation & Recovery
- Active Directory & Cloud Connoisseur
- Automate Everything
- Ex Microsoft
- Worked in South America, Middle East & Australia regions

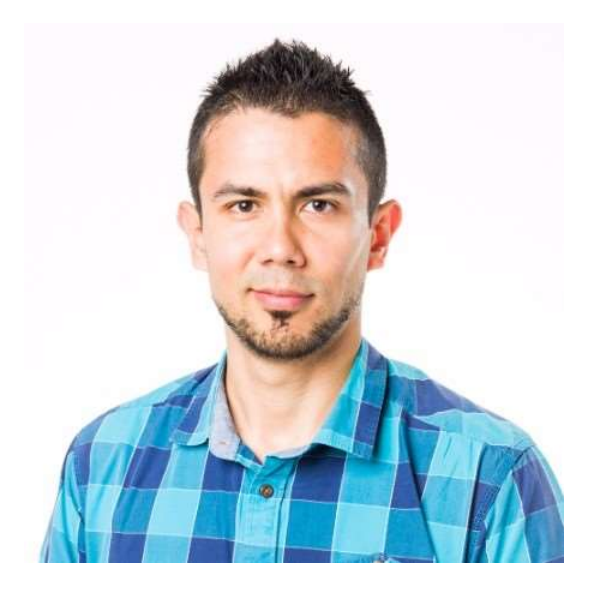

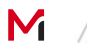

### Thirumalai Natarajan

- 
- 1<br>• Senior Manager Consulting Services, Mandiant<br>• Responding & Remediating to Security Breaches<br>• Proactive Security Assessments • Responding & Remediating to Security Breaches
- Proactive Security Assessments
- Built & Managed Security Operations Centers
- Team Management & Business Development
- Speaker at Blackhat Asia, BSides SG, Virus Bulletin, SANS Summit etc.

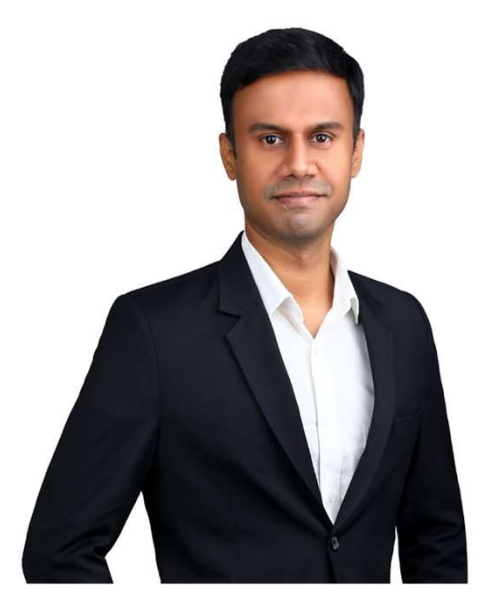

M

### What will We talk about Today

- Ransomware Overview
- Ransomware Trends in 2021 from Mandiant cases
- Ransomware Attack Stages
- Defense Strategies to Harden the Security Posture
- Ransomware Remediation Stages
- Prepare for Enterprise Password Resets

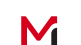

### Ransomware Overview

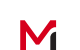

### Ransomware is Evolving…

- **Ransomware is not what it used to be!**
- The term 'ransomware' traditionally refers to the malware used for encrypting files and<br>• The term 'ransomware' traditionally refers to the malware used for encrypting files and<br>• Evolved to indicate a category of financ entire systems
	- Ernie sysiems<br>Evolved to indicate a d • Evolved to indicate a category of financially-motivated attacks
	- Leverage extortion tactics to coerce victims into complying with demands
	- Eurolage exterior racies to<br>Multifaceted extortion' is a te • 'Multifaceted extortion' is a term starting to gain traction when discussing ransomware
	- Ransomware as a Service (RaaS)

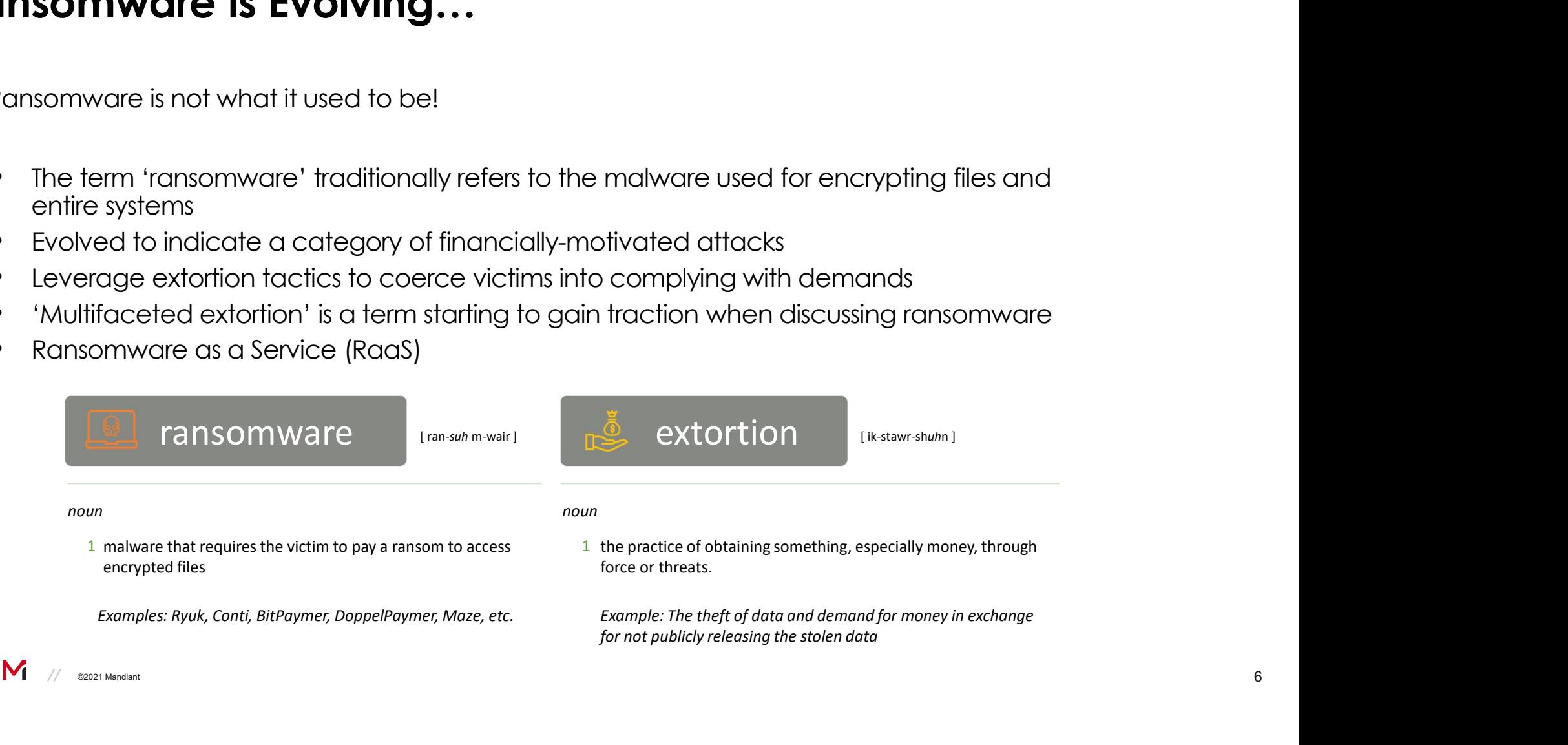

### Evolution of Ransomware to Multifaceted Extortion

- Mainstream ransomware emerged in 2013
- Began affecting a limited number of systems
- Morphed over time to impact entire organizations
- Ransomware as a Service (RaaS) lowers entry bar for less sophisticated actors
- Multifaceted tactics become more widespread

Manual deployment by an attacker after they have penetrated an environment and have administrator-level privileges broadly across the environment.

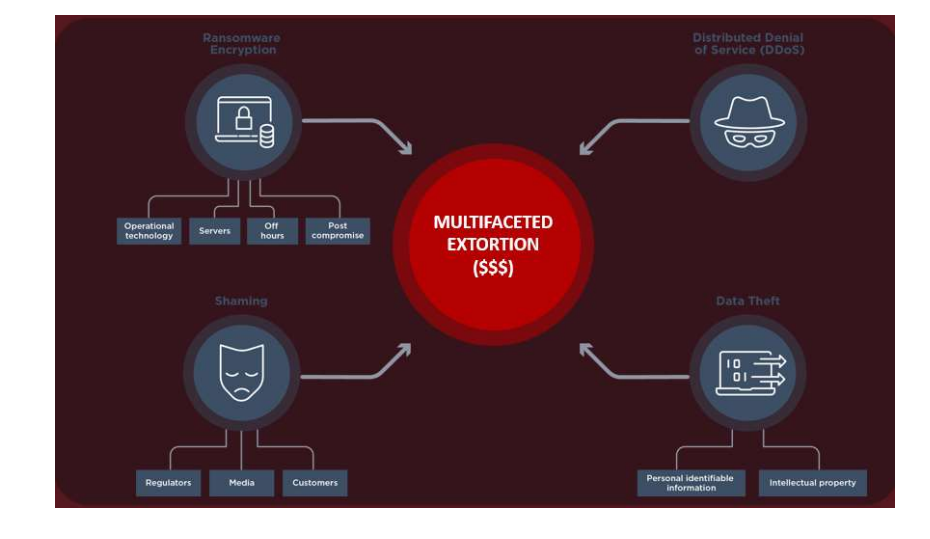

### Victim Shaming Sites and Data Exposure

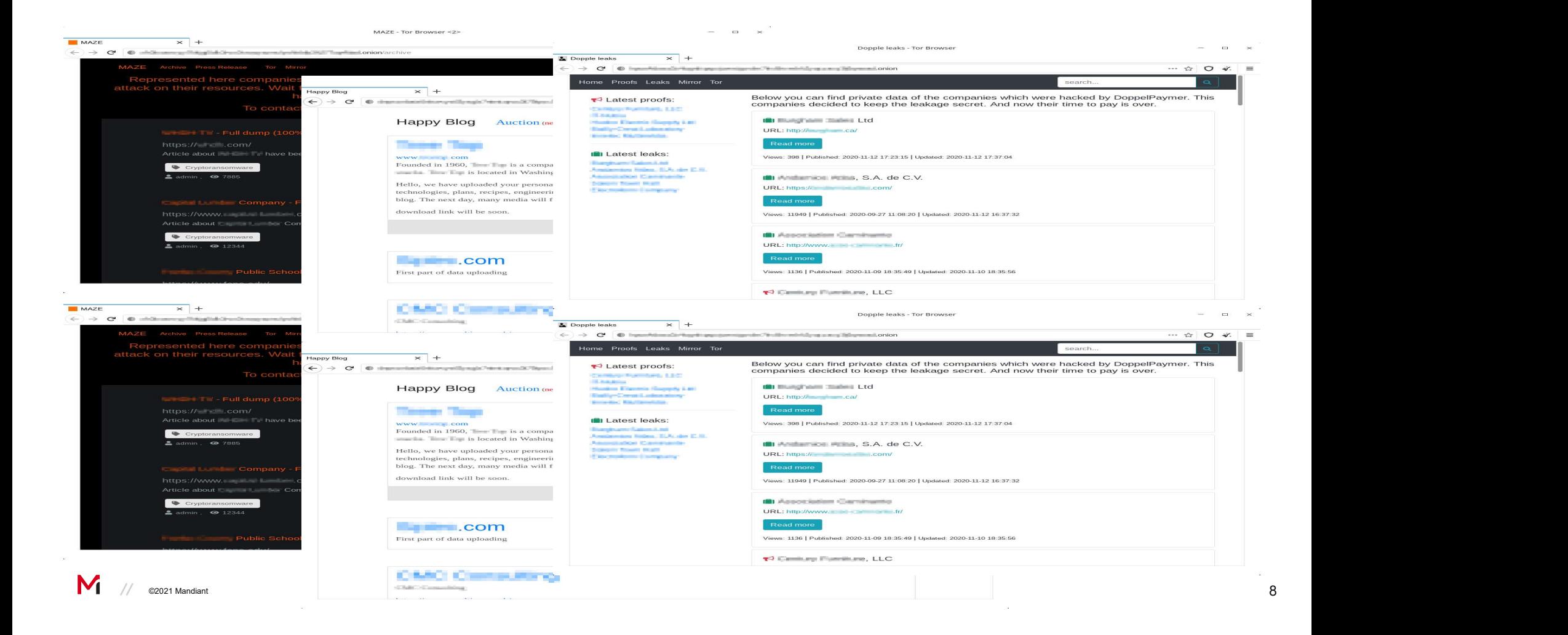

### Evolution of Ransomware to Multifaceted Extortion

**Ransomware Operator:** (deploys ransomware) I encrypted your data, pay **Organization:** I have daily backups, I will restore from there

**Ransomware Operator:** I encrypted those as well, pay **Organization:** I have offline backups

**Ransomware Operator:** Stole trade secrets, sensitive information and will publish to media, pay Organization: …

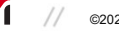

### 2021 Ransomware Trends from Mandiant Cases

- 
- 21 **Ransomware Trends from Mandiant Cases**<br>• 21 **Days** Average downtime experienced from a ransomware attack<br>• The median number of days between initial compromise and ransomware deployment was **7 days**: approximately • The median number of days between initial compromise and ransomware deployment was **7 days**; approximately a quarter of ransomware incidents occurred within 1 day of initial attacker access.
- More than **85 percent** of ransomware deployments occurred outside normal business hours, and 55 percent of incidents occurred between Thursday and Saturday. 21 Days – Average downtime experienced from a ransomware attack<br>The median number of days between initial compromise and ransomware<br>deployment was 7 days; cpproximately a quarter of ransomware incidents<br>occurred within 1 d
- In post-compromise ransomware incidents that Mandiant responded to in

https://www.mandiant.com/resources/m-trends-2021

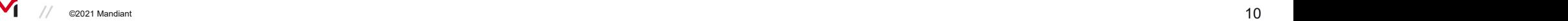

### Gaining Initial Access

### Method

### Phishing

Exploiting vulnerable firewall, VPN appliances, Exchange Service, Web Servers

Poorly configured internet facing services

Credential stuffing and password spraying

### Multifactor Authentication (MFA)

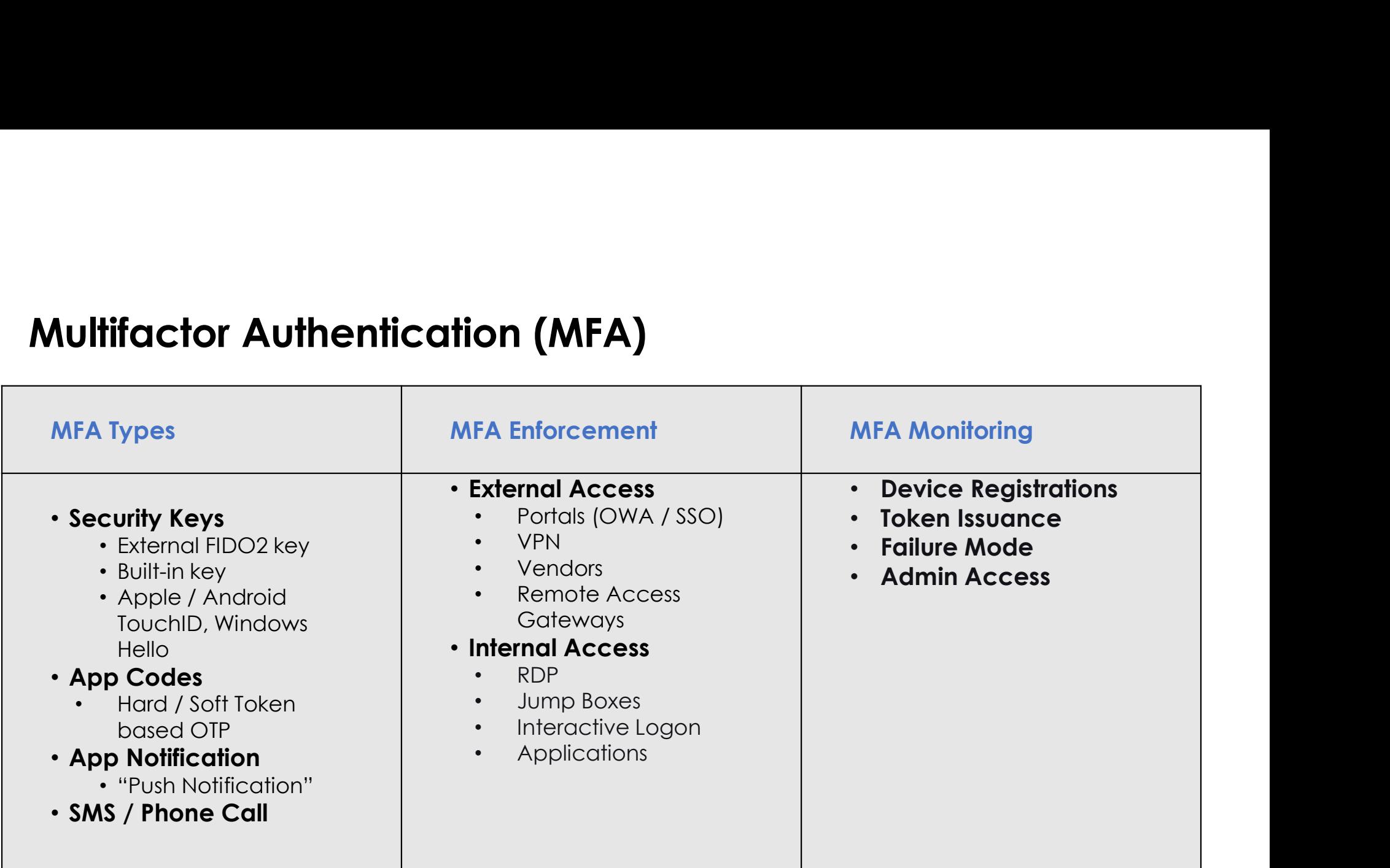

### #NotAllMFAisCreatedEqual!

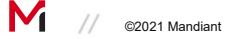

### MFA Methods

- Phishing (Session Cookie Theft)
	- SMS
	- Phone Call
	- Push Notifications

**Risk:** Users accepting push notifications & validating malicious sessions

- MFA Methods Most Susceptible to **Why is FIDO2** / WebAuthN Effective Against Phishing Attacks?
- Why is FIDO2 / WebAuthN Effective Against<br>Phishing Attacks?<br>• The WebAuthn Client (browser) compares<br>the domain name with the Relying Party Why is FIDO2 / WebAuthN Effective Against<br>
Phishing Attacks?<br>
• The WebAuthn Client (browser) compares<br>
the domain name with the Relying Party<br>
Identifier (RP ID) of the public keys in the<br>
FIDO2 security key. the domain name with the Relying Party Identifier (RP ID) of the public keys in the FIDO2 security key.
	- If a domain string matches, it can be used as a method to authenticate.
	- Spoofed domain  $=$  **No Match** for authentication (even if a user attempts to authenticate using the FIDO2 device)

### Password Policies

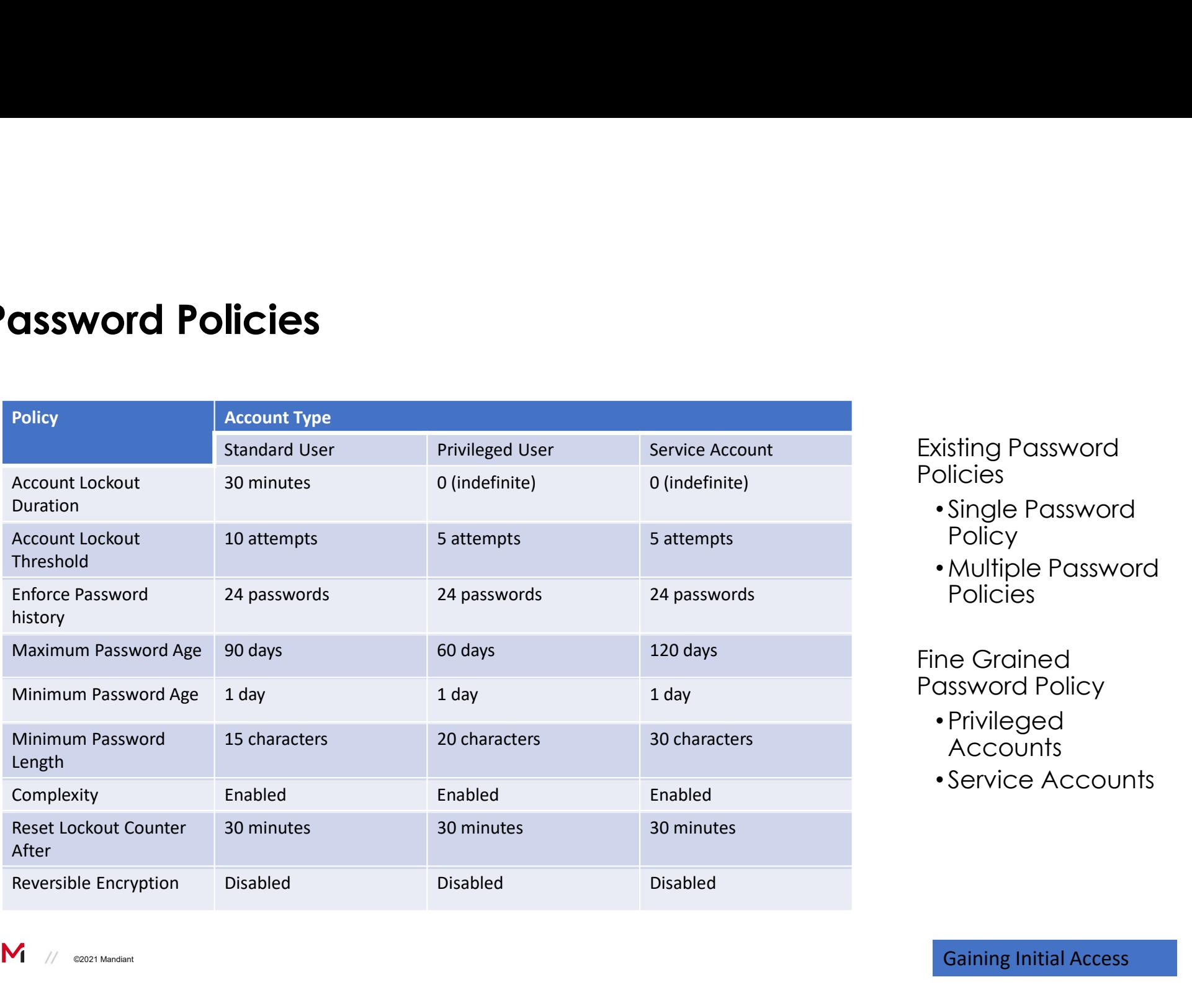

Existing Password Policies

- Single Password **Policy**
- •Multiple Password **Policies**

Fine Grained Password Policy

- Privileged **Accounts**
- Service Accounts

### Password Protection

- Enforce Password Protections by filtering common and weak passwords
- Maintain custom banned password lists
- Eliminate Weak Passwords in the cloud and on-prem
- Azure AD Password Protection detects, and blocks known weak passwords and their variants and can also block additional weak terms that are specific to your organization.

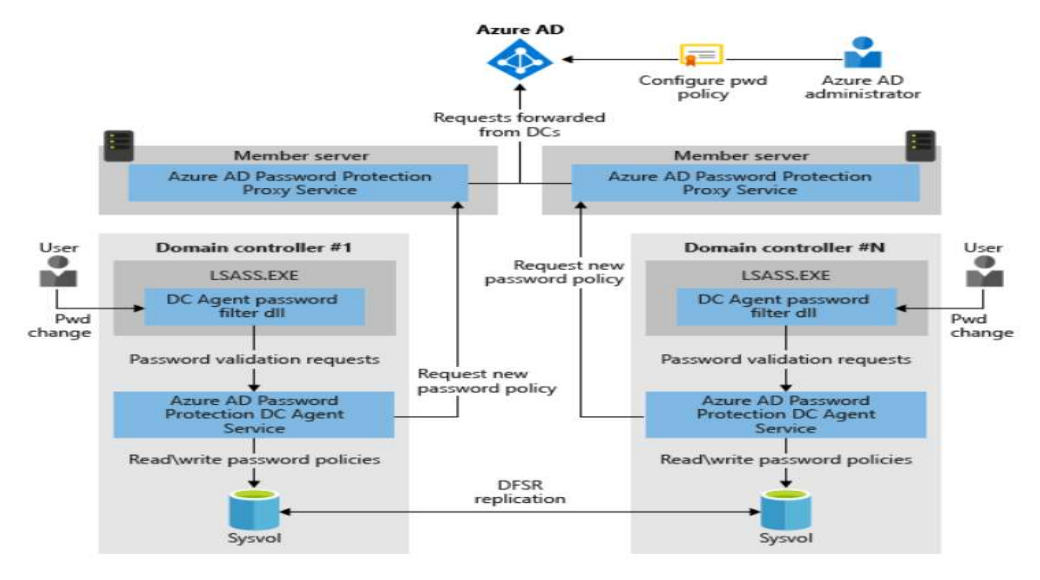

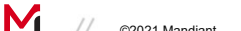

https://docs.microsoft.com/en-us/azure/active-directory/authentication/concept-password-ban-bad-on-premises

**C**2021 Mandiant **15 Gaining Initial Access 15** 

### Office Hardening

Macro Restrictions

• Block macros in files from internet

Trust Center Hardening

- Dynamic Data Exchange (DDE)
	- Security Advisory 4053440
- Trusted Documents
- Trusted Locations
- File Block Settings
- Protected View
- Automatic Links

Object Linking and Embedding (OLE)

- Block additional file extensions for OLE Embedding (ex: py;rb)
- OLE package activation behaviors
	- No prompt, Object will not execute

Legacy File Blocking

• Block "old" MS Office file formats

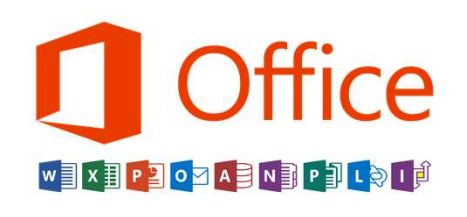

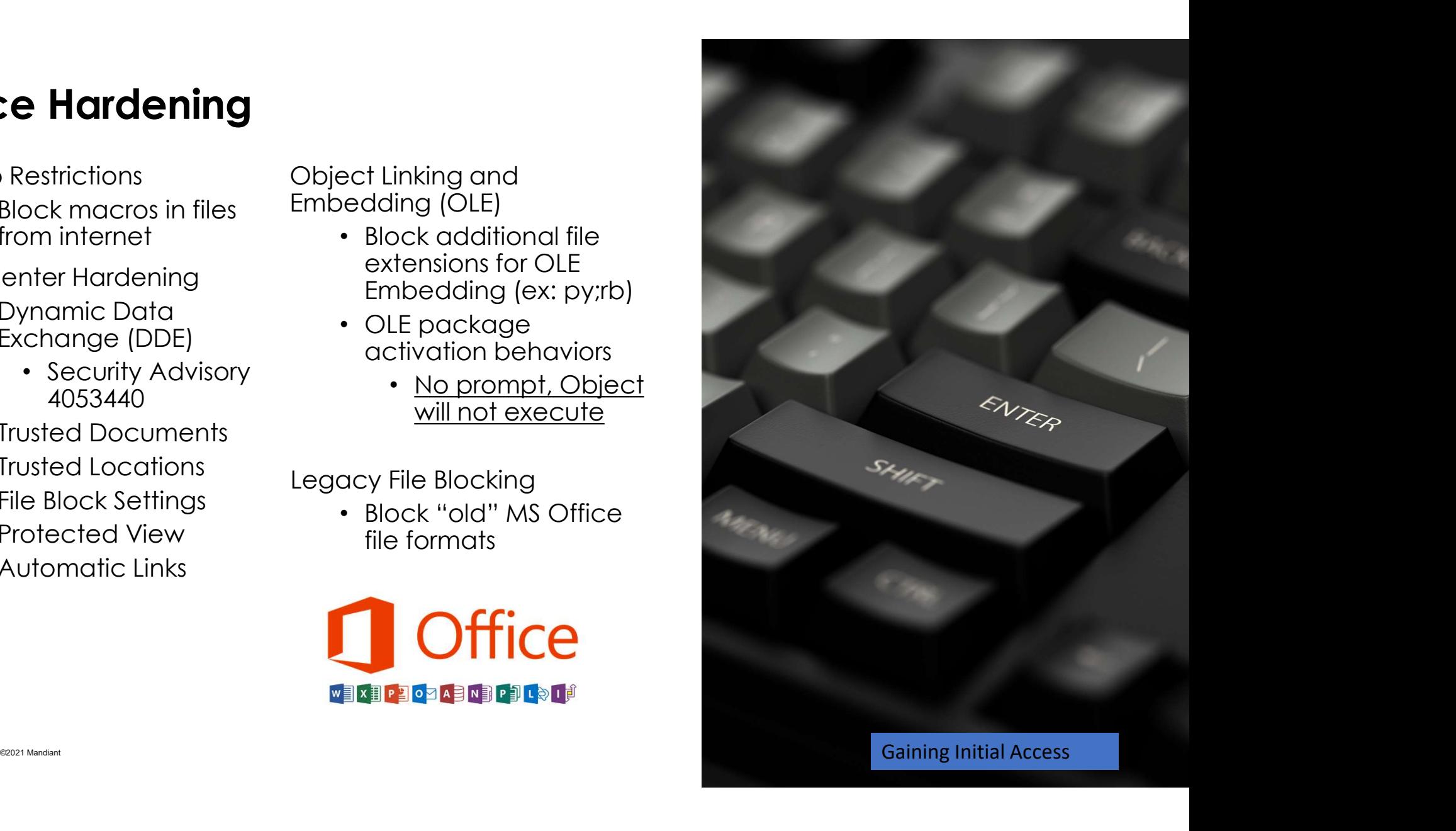

M

### Additional Defense Controls

- External scanning to identify open administrative ports
- Harden perimeter device configuration
- Robust Patching process
- Educate users awareness and Conduct Phishing Simulation exercise
- Sandboxing Attachments and Links in the emails

## Credential Harvesting

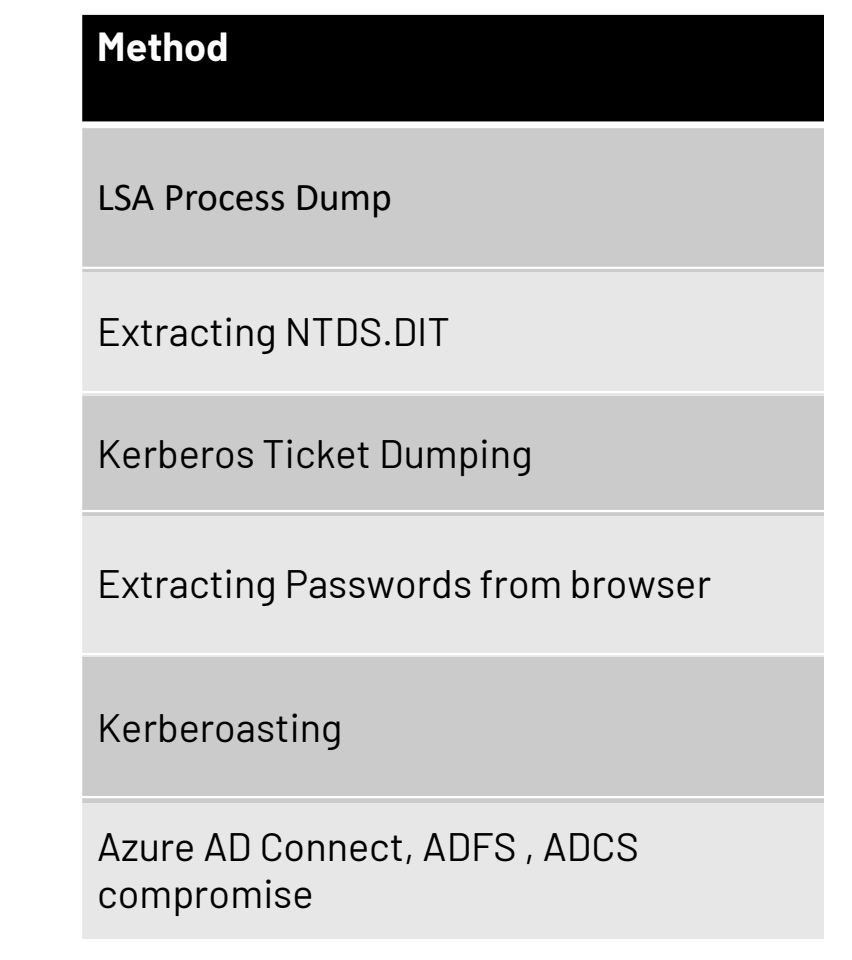

# Credentials Protections in Endpoints Credentials Protections in Endpoints<br>
Credentials Stored in memory<br>
• Remote Desktop (RDP) Logon<br>
• PSExec with explicit credentials<br>
• Batch logon (scheduled tasks)<br>
• RunAs (New Credentials)<br>
• PowerShell Remoting w/ Cre

### Credentials Stored in memory

- Interactive Logon
- Remote Desktop (RDP) Logon
- PSExec with explicit credentials
- Batch logon (scheduled tasks)
- Running Services
- 
- 
- $\checkmark$  Memory (LSASS process)
- $\checkmark$  Local Accounts in SAM Database
- Cached Credentials in Registry

### Credentials Protection

- 
- ints<br>
Credentials Protection<br>
 WDigest Authentication<br>
 GPO "MS Security Guide" ADMX<br>
template or registry key: requires<br>
KB2871997 (released in 2014) **thials Protection<br>
est Authentication**<br>
• GPO – "MS Security Guide" ADMX<br>
template or registry key: requires<br>
KB2871997 (released in 2014)<br>
• Default disabled in Windows 8.1 / **als Protection**<br> **charge of Authentication**<br>
GPO – "MS Security Guide" ADMX<br>
template or registry key: requires<br>
KB2871997 (released in 2014)<br>
Default disabled in Windows 8.1 /<br>
2012R2 (and higher) KB2871997 (released in 2014)
	- Default disabled in Windows 8.1 / 2012R2 (and higher)

### • Windows Credential Manager

- Disable and Enforce in GPO
- "TokenLeakDetectDelaySecs" registry key
	- Clears credentials of logged off users after 30 seconds, mimicking the behavior of Windows 8.1/ 2012R2 (and higher)
- seDebugPrivilege

### Credentials Protections in Endpoints

### LSA Protection **Credential Guard**

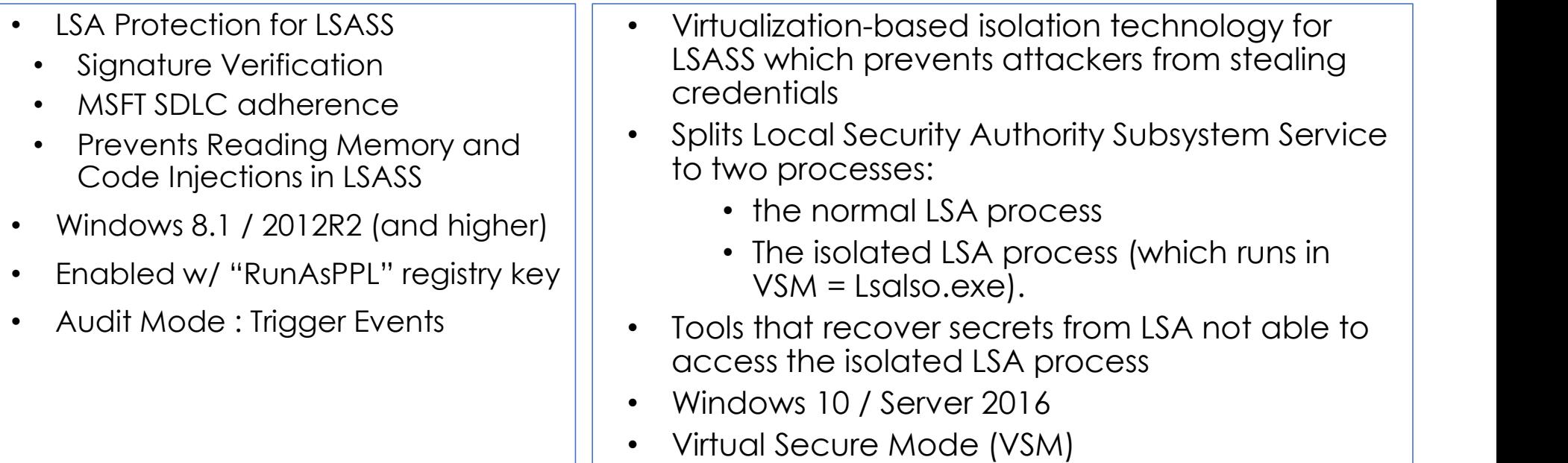

### Tiered Admin Model

- Objective = prevent Credential harvesting and privilege escalation in AD
- Reduce the exposure of privileged credentials amongst tiers
- Accounts of a lower tier should not be able to control systems, applications, or other accounts in a higher tier (and vice versa)
- Auth Policies / Silos, user rights Assignment Settings

### Tier 0 Definition

Tier 0 assets are the accounts, groups or other assets that have direct or indirect administrative control over the AD forest & domain, AD domain controllers, PKI, Identity or that have a direct or indirect administrative control over other assets that do.

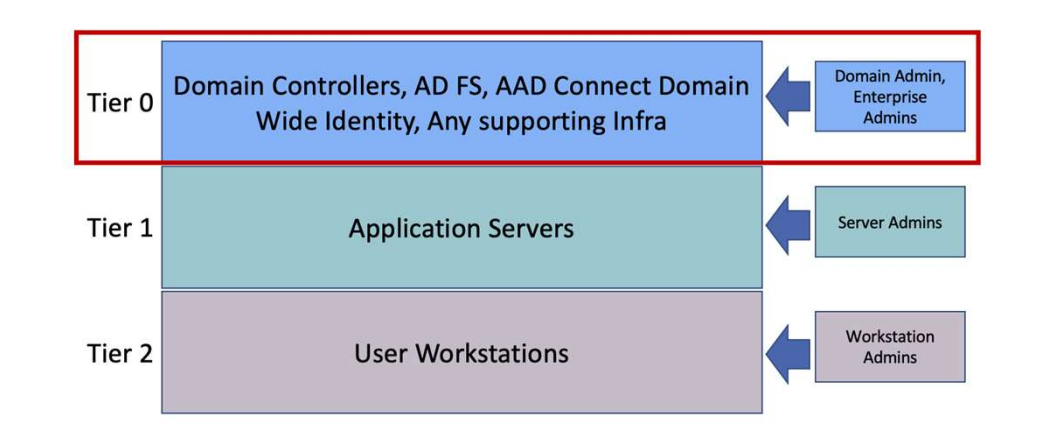

### Restricted Admin RDP

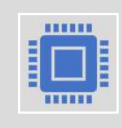

Limits in-memory exposure of admin exposure of admin exposure of admin exposure of admin exposure of admin expo credentials on destination endpoint accessed using the Remote Desktop Protocol (RDP)

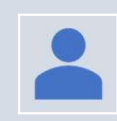

Authenticating account must be **administrator** on destination

Credential user account not stored in memory; as the destination machine account (domain\destination-computer\$).

### Protected Users Group must use Restricted

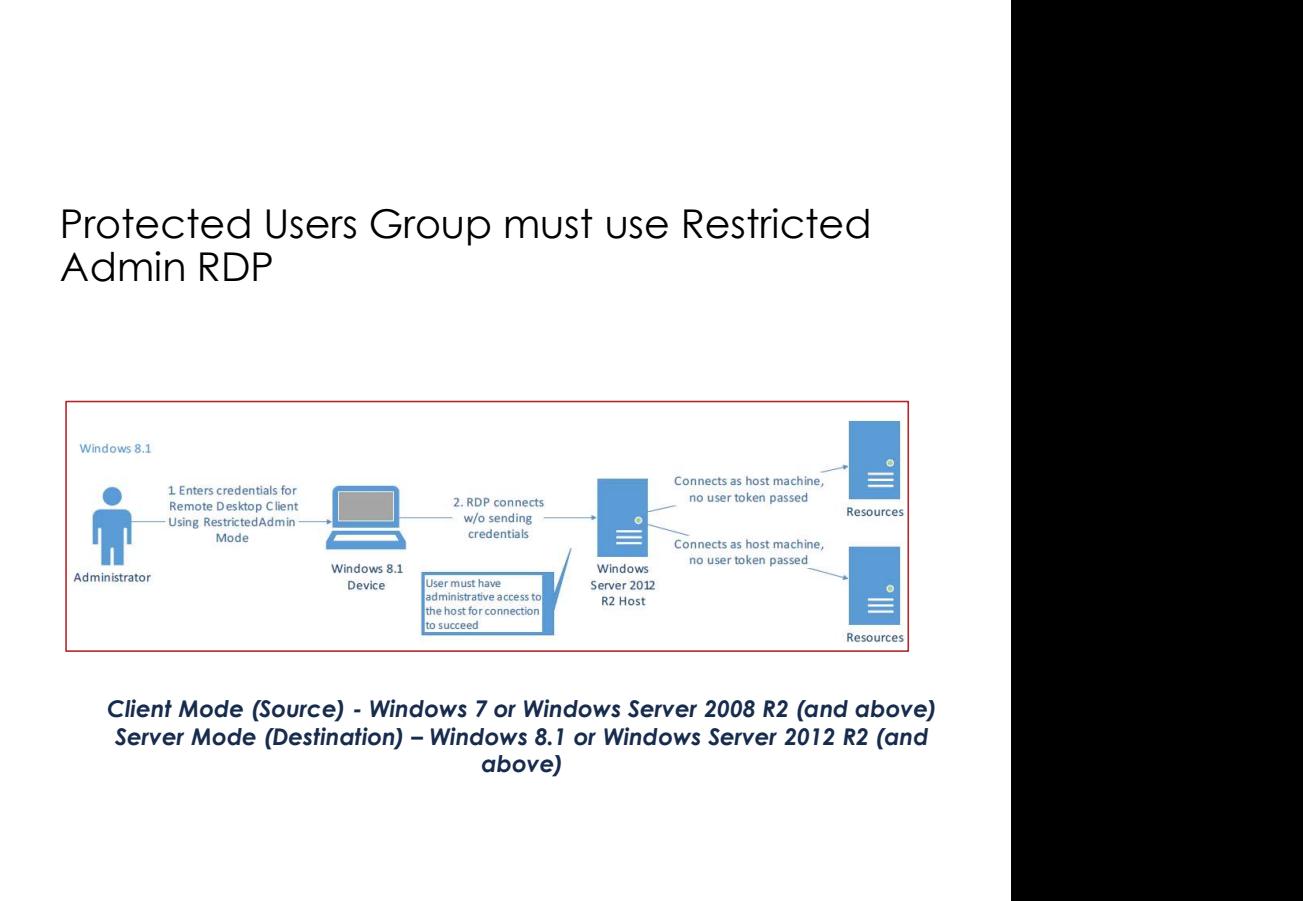

rather **the context of the user account appears** Client Mode (Source) - Windows 7 or Windows Server 2008 R2 (and above)<br>Server Mode (Destination) – Windows 8.1 or Windows Server 2012 R2 (and above)

M

### Remote Credential Guard

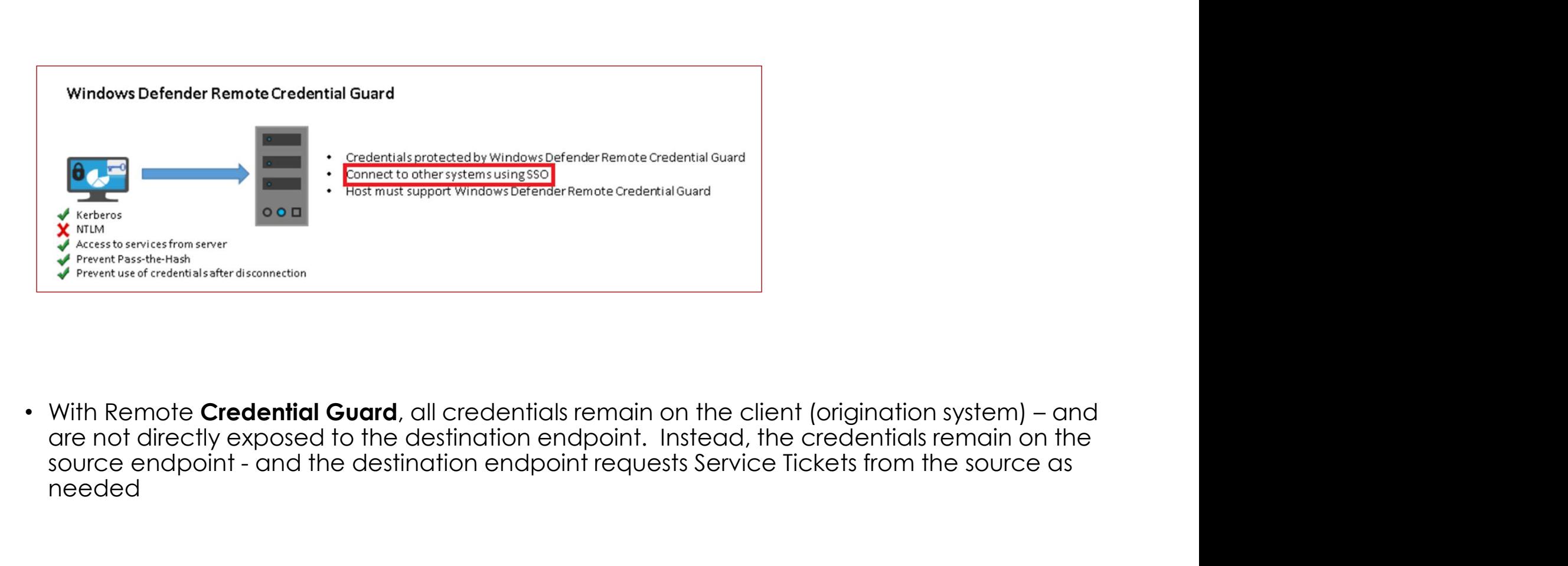

are not directly exposed to the destination endpoint. Instead, the credentials remain on the<br>source endpoint - and the destination endpoint requests Service Tickets from the source as needed

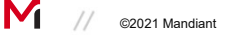

### Service Principal Name Hardening

- Ensure that accounts assigned an SPN have complex / hardened passwords (which cannot be easily cracked or brute-forced) **Service Principal Name Hardening**<br>• Ensure that accounts assigned an SPN have complex / hardened passwords (which cannot<br>be easily cracked or brute-forced)<br>• Configure service accounts to support AES 128-bit / AES 256-bit
- Configure service accounts to support AES 128-bit / AES 256-bit encryption
- the KRBTGT account's password was changed after DFL upgrade to 2008+.

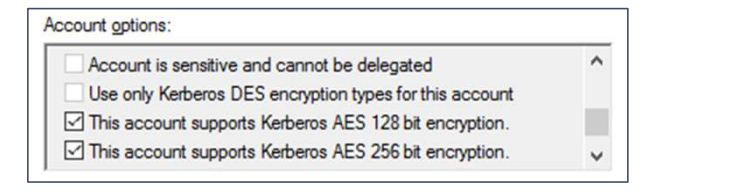

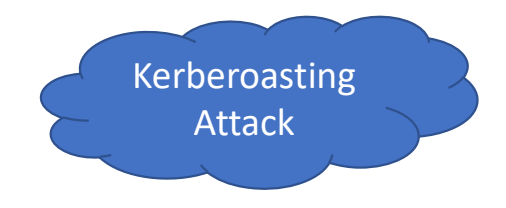

DFL is 2008 or higher, the KRBTGT account will always default to AES encryption. For all other account types (user and computer) the selected encryption type is determined by the msDS-SupportedEncryptionTypes attribute on the account

# Privilege Escalations Method

**Method**<br>Privileged Credentials/Tickets - Pass the<br>Hash/Pass the Ticket<br>Abusing Delegations Hash/Pass the Ticket

Abusing Delegations

Privileged Credentials/Tickets - Pass the<br>Hash/Pass the Ticket<br>Abusing Delegations<br>Vulnerability exploitation- Zero logon,<br>NTLM relay Attacks NTLM relay Attacks

Abuse SANS attribute in Certificates

DS Replication Permissions

Stealing Token Signing certificate from ADFS

### Limit identities with Privileges in Domain Controller

- Schema Admins
- Enterprise Admins
- Domain Admins
- Administrators
- Account Operators
- Backup Operators
- Cert Publishers
- DNS Admins
- Printer Operators
- Server Operators | T
- Organization Management

### Admin SD Holder Container

- Privileges in Domain Controller<br>
Admin SD Holder Container<br>
 AdminSDHolder is an object in Active Directory to<br>
provide "template" permissions for protected<br>
accounts and groups. provide "template" permissions for protected accounts and groups. **Privileged Groups •** AdminSDHolder is an object in Active Directory to
	- Security Descriptor Propagator (SDProp) is a process to apply this ACL template to all "protected groups"

### Built-in Privileged Accounts

- DSRM Administrator
- Administrator(RID 500) | |
- KRBTGT

### Privileges defined through GPOs

- Restricted Groups
- User rights Assignment<br>Settings

### DS Replication permissions

- Combination of two permissions: DS-Replication-Get-Changes DS-Replication-Get-Changes-All
- Allows a principal to remotely retrieve NT hashes via the MS-DRSR protocol for any security principal
- Review Identities with this permissions
	- Roles that (by default) that have these permissions:
	- Domain Controllers
	- BUILTIN\Administrators (DCs)
	- Domain Admins
	- Enterprise Admins
	-

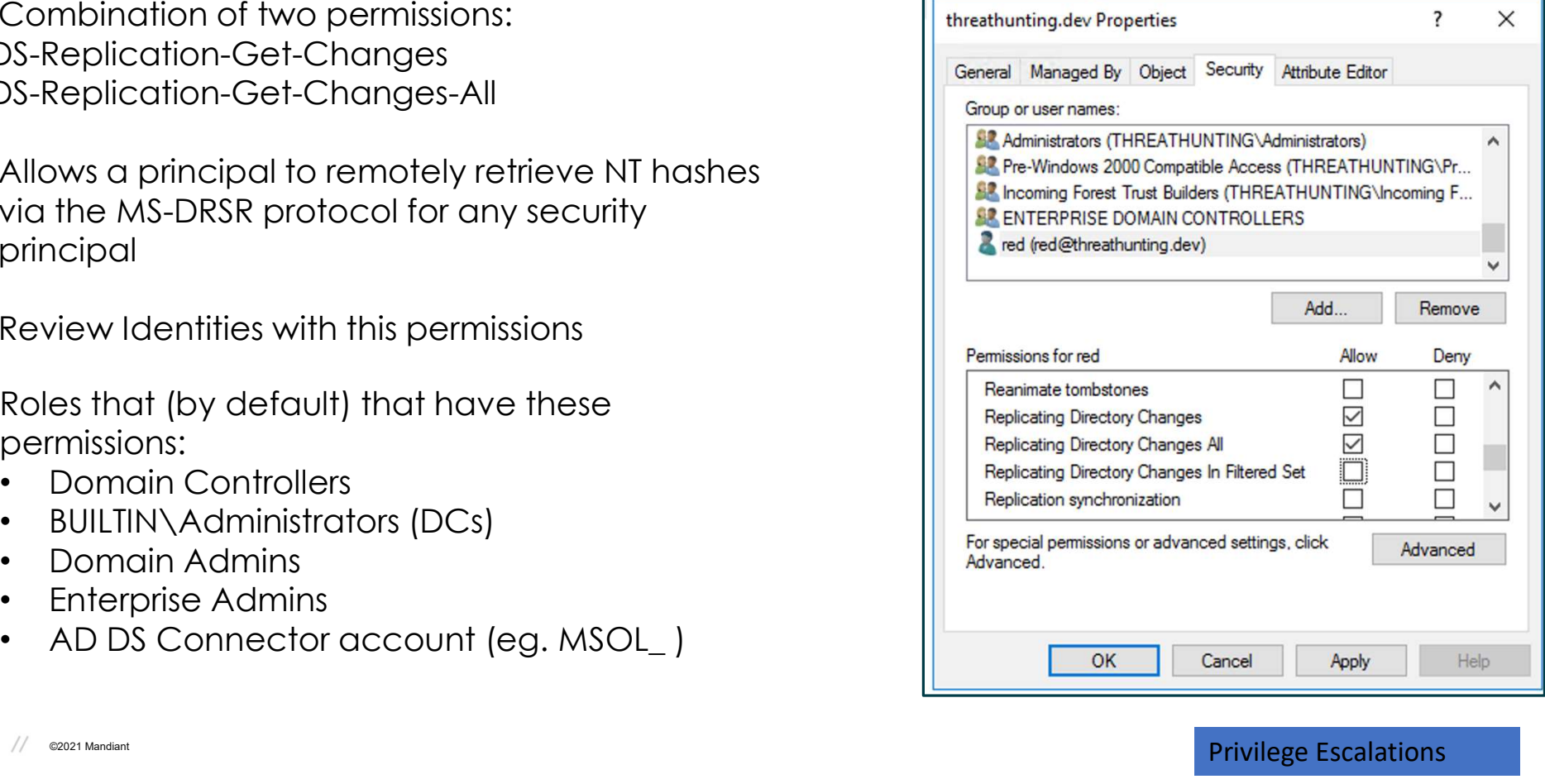

**Example and Escalations** and the set of the set of the set of the set of the set of the set of the set of the set of the set of the set of the set of the set of the set of the set of the set of the set of the set of the s

M

### Protected Users Group

### Add all the privileged user accounts to the protected User groups

### Automated Protections

- Kerberos ticket granting ticket (TGT) expires after 4 hours
- Cached credentials are blocked
	- DC must be available to authenticate the account
- Plaintext passwords are not cached for
	- Windows Digest authentication or
	- default credential delegation (CredSSP)
- NTLM one-way function (NTOWF) is blocked.
- Kerberos pre-authentication (Server 2012 R2 or higher)
	- DES and RC4 not used
	- AES encryption enforced
- Accounts cannot be used for
	- constrained or unconstrained delegation
- Requires Domain Functional Level 2012R2

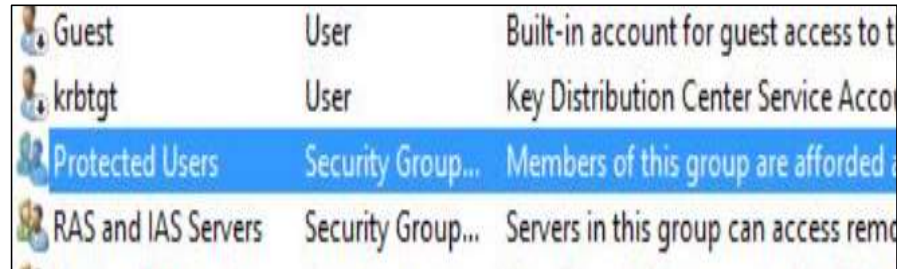

### Hardening Kerberos Delegation

1."Account is sensitive and cannot be delegated"

• Configure this for the privileged accounts

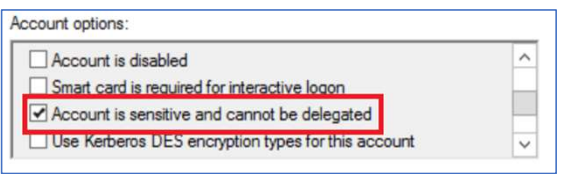

2."Enable computer and user accounts to be trusted for delegation user right" (GPO)

- Determines which users can set the Trusted for Delegation setting (SeEnableDelegationPrivilege) on a user or computer object **Hardening Kerberos Delegation**<br>
3. "Account is sensitive and cannot be delegated"<br>
• Configure this for the privileged accounts<br> **Configure this for the privileged accounts**<br> **Expression across two-way from the function o**
- 
- 4. Don't enable Unconstrained delegations

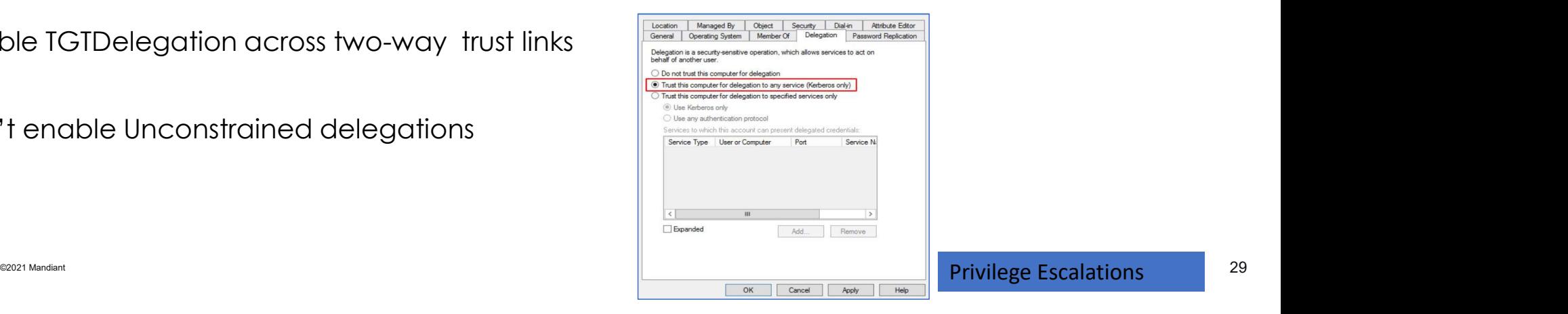

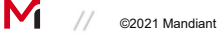

### Service Accounts Hardening

### Restrict logon capabilities

- Deny log on through Remote Desktop
- Deny log access to this computer from the network
- Deny log on locally

### Restrict logon to specific hosts in AD Users & **Computers**

### Standard Managed Service Accounts (MSA)

- Account is associated with a single endpoint
- Set with a complex (120 character) password managed and changed on a pre-defined frequency (30 days by default)

### Group Managed Service Accounts (gMSA)

- Introduced with Windows Server 2012
- Logon Workstations Setting **Example 20** 1 1 1 1 1 1 9 gMSAs are very similar to MSAs, but they allow or Managed Service Accounts (MSA)<br>
• Account is associated with a single endpoint<br>
• Set with a complex (120 character) password<br>
managed and changed on a pre-defined<br>
frequency (30 days by default)<br>
• Managed Service Acco for a single MSA to be leveraged across multiple endpoints.

### Lateral Movements / Ransomware Deployment

### Method

Deploying Ransomware through GPO

**Method<br>Deploying Ransomware through GPO<br>Remote Executions – PSExec, SC.exe,<br>WMIC.exe, Powershell Remoting** WMIC.exe, Powershell Remoting

Lateral movement through SMB, WinRM

Local Admin account

Schedule task

Compromising SCCM or WSUS servers

### Network Segmentation

### • Identity / Trust

- 802.1x and related
- VPN Authentication
- IP Address
- MAC Address

### • Visibility **All Accord 1997**

- NetFlow
- ACL / FW / Proxy Logging

R 7

• Endpoint Agent Logging

Protect critical intellectual property from unauthorized applications or users

### • Isolation

- Physical topology
- VLANs, WLANs,PVLANs
- VRFs, MPLS VPN
- 

### • Policy Enforcement

Prevent lateral movement throughout the network

- Firewall technologies
- Access Lists (ACL's)
- Intrusion Preventions Systems

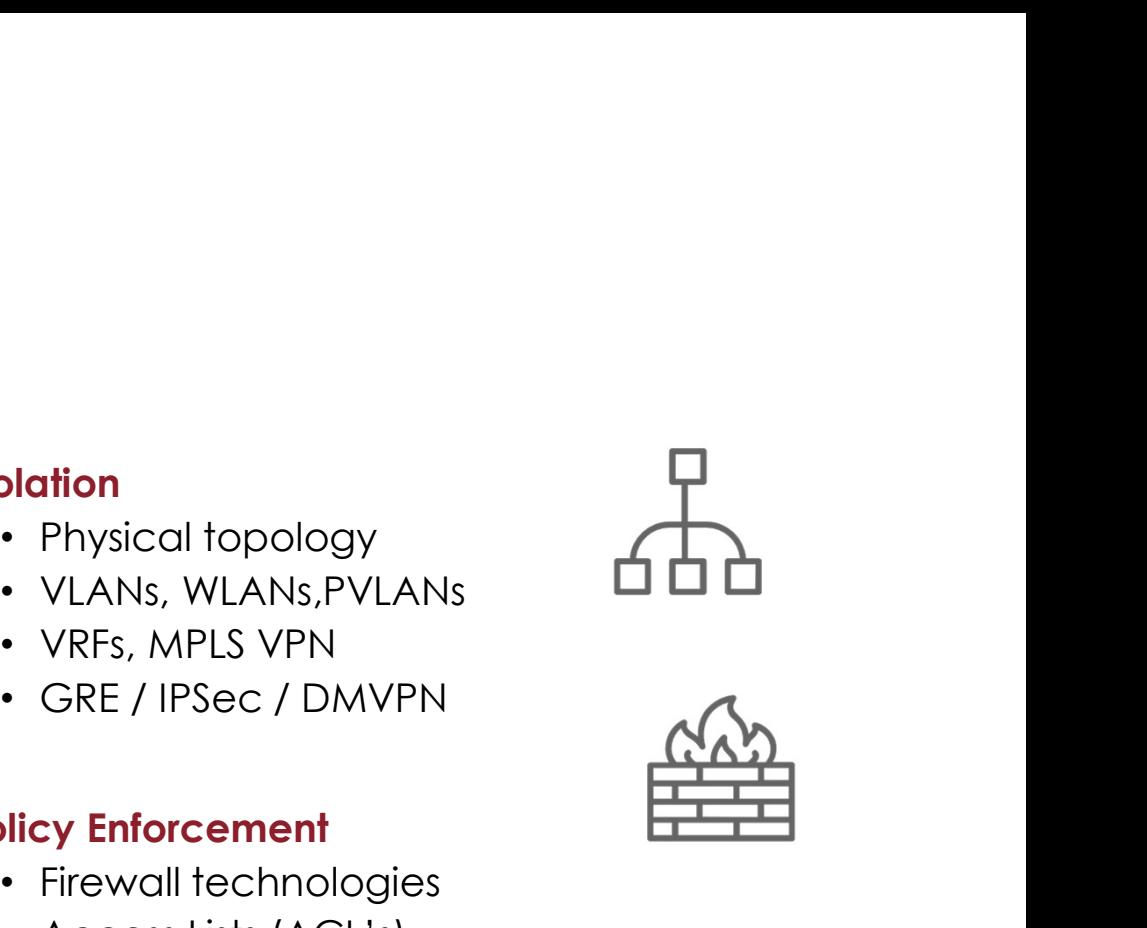

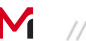

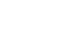

# **Harden Lateral Paths – Between Endpoints**<br>Block inbound access to systems using Windows Firewall or 3<sup>rd</sup> Party Endpoint technol

- Block inbound access to systems using Windows Firewall or 3<sup>rd</sup> Party Endpoint technology (e.g., AV)
	- SMB (TCP/445, TCP/135, TCP/139)
	- Remote Desktop Protocol (TCP/3389)
	- Windows Remote Management / Remote PowerShell (TCP/80, TCP/5985, TCP/5986)
	- WMI (dynamic port range assigned through DCOM)

**Windows Firewall Rule Protocol / Port Command Line Enforcement** Windows Firewall with Advanced Security provides network security for Windows computers **SMB** Predefined Rule: netsh advfirewall firewall set rule • File and Print group="File and Printer Sharing" new TCP/445, TCP/139, TCP/135 enable=no Sharing Overview Remote Desktop Protocol Predefined Rule: netsh advfirewall firewall set rule **Domain Profile** • Remote Desktop group="Remote Desktop" new TCP/3389 enable=no Windows Firewall is on. **WMI** Predefined Rule: netsh advfirewall firewall set rule hbound connections that do not match a rule are blocked • Windows group="windows management Outbound connections that do not match a rule are allowed instrumentation (wmi)" new enable=no Management Instrumentation **Private Profile**  $(WMI)$ Windows Feewall is on **Windows Remote** Predefined Rule: netsh advfirewall firewall set rule All inbound connections are blocked. Management / PowerShell group="Windows Remote Windows Remote Remoting Management" new enable=no Management Outbound connections that do not match a rule are allowed Windows Remote TCP/80, TCP/5985, Via PowerShell: **Public Profile** Management **TCP/5986** Disable-PSRemoting-Force (Compatibility) Windows Firewall is on. Port Rule: Al inbound connections are blocked.  $-5986$ Outbound connections that do not match a rule are allowed

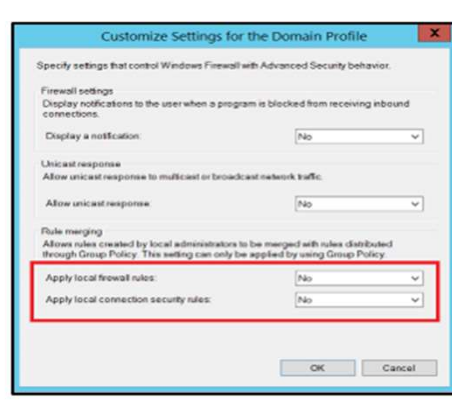

nefirewall set rule group="remote desktop" new enable=Yes netsh advfirewall firewall tsh advfirewall set rule group="File and Printer Sharing" new enable=Yes

### Harden Local Admin Account

### Local Administrator Password Solution

- Unique password for the built-in administrator or custom account for each computer object
- Password is randomly generated on a defined interval (30-days etc.)
- Password is stored within AD for each computer object
	- ms-Mcs-AdmPwd
- Password is securely transmitted to endpoints via AES encryption and Kerberos v5 protocol

### Limit Local Admin account for lateral movement

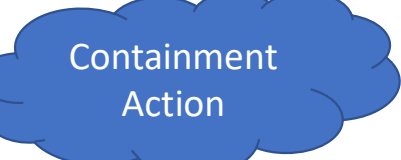

• To mitigate the usage of local administrative accounts from being used for lateral movement, utilize the SID "S-1-5-114: NT AUTHORITY\Local account and member of Administrators group" within the following settings: Computer Configuration Password Solution<br>
Phassword is rendomly generated on a defined interval (30-days etc.)<br>
Password is stored within AD for each computer object<br>
• ms: Mcs-AdmPwd<br>
• ms: Mcs-AdmPwd<br>
• ms: Mcs-AdmPwd<br>
• • Deny log on as a service (seDenyServiceLogonRight)<br>• Deny log on a batch in administrator or custom account for each constant of standomly generated on a defined interval (30-days etc.)<br>• ms-Mcs-AdmPwd<br>• ms-Mcs-AdmPwd<br>St vique password for the built-in administrator or custom account for each<br>ssword is randomly generated on a defined interval (30-days etc.)<br>ssword is stored within AD for each computer object<br>the state (SeC) ms-Mcs-AdmPwd<br>s Fraction of the method on the method of the method (30-days etc.)<br>
Fraction of the state of within AD for each computer object<br>
Fraction of the state of the method of the method of the method of the method of the method of vertains a computer to the end of the state of a computer of the computer of the computer of the state of attempt<br>
the state of attempt and the state of the state of the endpoints via AES encryption and Kerberos v5 protoco

- 
- 
- 
- 
- injection)

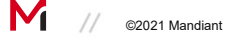

<sup>@2021 Mandiant</sup> and a structure of the second version of the second version of the second version of the second version of the second version of the second version of the second version of the second version of the second

### Disable Admin/Hidden Shares

Common administrative and hidden shares on endpoints include:

- ADMIN\$
- $C<sub>3</sub>$
- $\Box \$
- IPC\$

### **Group Policy:**

Using the "MSS (Legacy)" Group Policy template, administrative and hidden shares can be disabled via a Group Policy setting (Figure 26).

- Computer Configuration > Policies > Administrative Templates > MSS (Legacy) > MSS  $\bullet$ (AutoShareServer)
	- o Disabled
- Computer Configuration > Policies > Administrative Templates > MSS (Legacy) > MSS  $\bullet$ (AutoShareWks)
	- **Disabled**  $\circ$

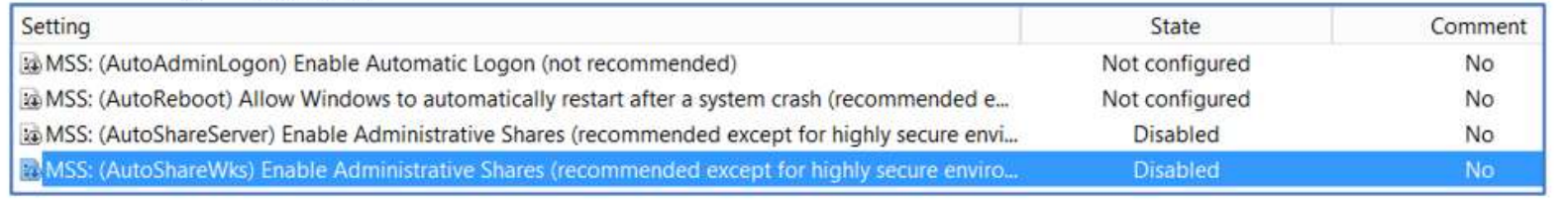

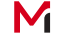

Containment Action

### Review Group Policy Objects Edit Permissions

• Review and Remove standard groups and accounts that were configured with edit permissions for various GPOs in Domain controller

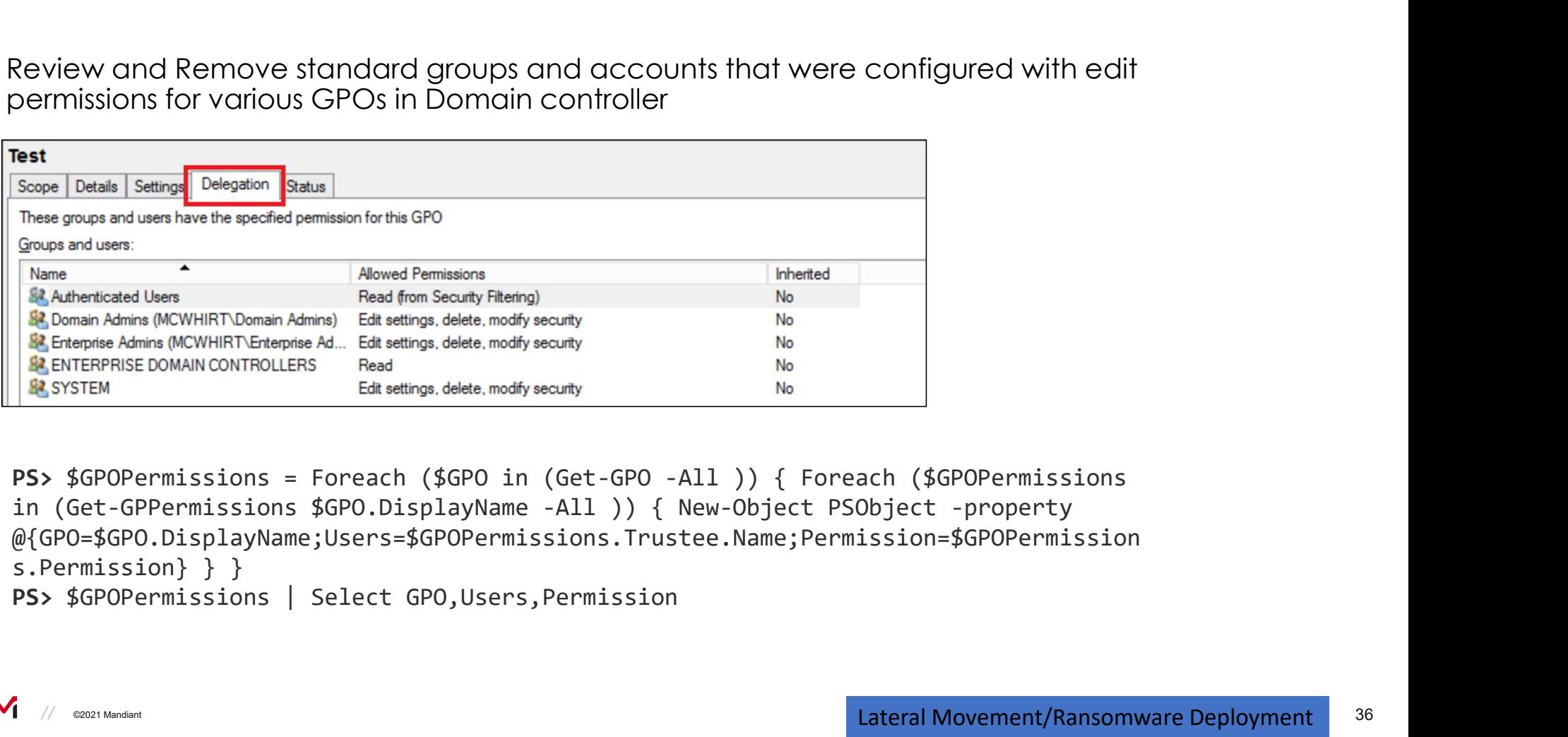

@{GPO=\$GPO.DisplayName;Users=\$GPOPermissions.Trustee.Name;Permission=\$GPOPermission s.Permission} } }

## Destroy Backups

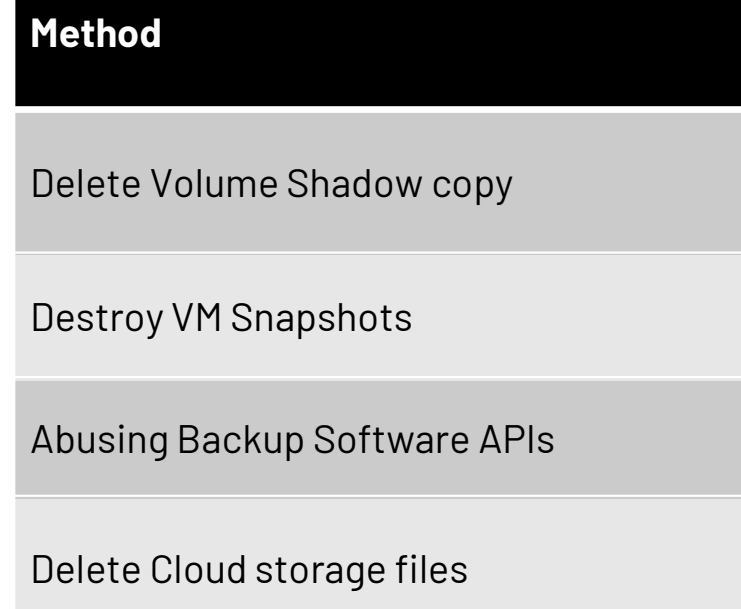

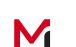

### Protect Backups from Ransomware encryption

Ransomware operators often encrypt and destroy all organization's backups before launching their attack. This increases the likelihood that an organization will pay the ransom.

Create backup standards that includes,

- 
- **Protect Backups from Ransomware encryption**<br>
Ransomware operators often encrypt and destroy all organization's backups before launching<br>
their attack. This increases the likelihood that an organization will pay the ransom • Follow the 3-2-1 backup strategy. This means storing three copies of data, on two devices, and one offsite.
- Maintain at least one copy of offline storage
- Continue using Backup encryption at-rest and in-transit where applicable
- Consider increasing the backup retention policy
- Require MFA for backup deletion requests and access requests
- Segmenting backup servers and restricting both inbound and outbound network traffic
- Ensure that backup administrator related passwords are unique and strong by storing them in a privileged access management solution

# Monitoring Backup Operations – Use Case & Playbook<br>Create alerts to indicate an attacker or malicious insider tampering with backups.

Create alerts to indicate an attacker or malicious insider tampering with backups.

- Mass deletion of backups or metadata
- Deletion of Volume Shadow copies
- Failed backup jobs
- Unexpected configuration changes in Backup Servers
- Deletion of VM Snapshots
- Unauthorized access attempts to backup servers
- Critical backup services stopped
- 
- **Monitoring Backup Operations Use Case & Play**<br>
Create alerts to indicate an attacker or malicious insider tampering with backu<br>
 Mass deletion of Volume Shadow copies<br>
 Failed backup jobs<br>
 Unexpected configuration c • leveraging native Windows utilities by adversaries to disable or delete system recovery features like vssadmin.exe, bcdedit.exe, wbadmin.exe, wmic shadow are alerts to inalcate an attacker or malicious insider tampering with backups.<br>
ass deletion of Volume Shadow copies<br>
iiled backup jobs<br>
iiled backup jobs<br>
expected configuration changes in Backup Servers<br>
nauthorized are of Stellar Controller Controller Controller Controller Controller Controller Controller Controller Controller<br>
Section of VM Snapshots<br>
Design expected configuration changes in Backup Servers<br>
Command line winds and Supple
	-
	-
- Cloud Storage deletion activities

M

### Disable OneDrive synchronization

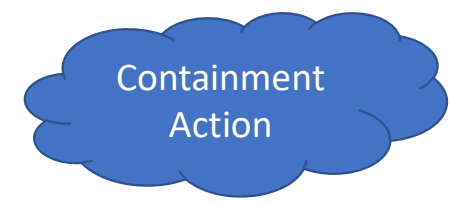

Disable OneDrive synchronization on endpoints to minimize the impact of encrypted files and ransom notes being automatically synced to OneDrive cloud storage

Block OneDrive file syncing to a specific Tenant ID of the impacted organization:

• Step 1 :Computer Configuration > Policies > Administrative Templates > OneDrive > Allow syncing ble OneDrive synchronization on endpoints to minimize the impact of encom notes being automatically synced to OneDrive cloud storage<br>k OneDrive file syncing to a specific Tenant ID of the impacted organization<br>ep 1 :Comput Disable OneDrive synchronization on endpoints to minimize the impact of encrypted files are provided by synchronization of the impacted organization:<br>
Step 1 :Computer Configuration > Policies > Administrative Templates >

OneDrive accounts for only specific organizations

Disabled | Not Configured

• Step 2 : Computer Configuration > Policies > Administrative Templates > OneDrive > Block syncing

OneDrive accounts for specific organizations

Enabled

### Ransomware Recovery Validation

Recovery Detailed Configuration Design Documents

Purchase Cyber Security Insurance

Purchase a Cyber Security Retainer

Robust Ransomware Recovery Plan

Regular Testing of Recovery Plan

Ransomware Recovery Playbook

Develop Communications Plan

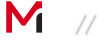

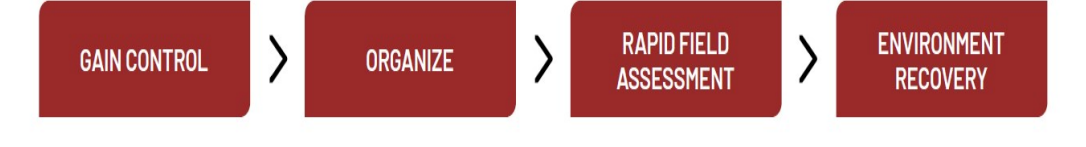

### Data Exfiltration

### Method

**Method<br>Cloud Sync- MegaSync, OneDrive,<br>DropBox, pCloud** DropBox, pCloud

Microsoft BITS

Remote Management Solutions – AnyDesk, TeamViewer Microsoft BITS<br>Remote Management Solutions –<br>AnyDesk, TeamViewer<br>FTP, SFTP, RoboCopy services

# **Defense & Detection – Data Exfiltration<br>• Block Outbound SFTP/FTP ports**

- Block Outbound SFTP/FTP ports
- Robust Monitoring of egress traffic that includes transfer rate/ upload size
- Enable and Monitor Net Flow Logs
- Identify crown jewel data and enable stringent defense controls
- Data classification and leakage prevention (DLP Solution)
- Prevent execution and installation of file sharing utilities megaSync, pCloud
- Block Remote Management Solutions such as anydesk, teamviewer etc.

# Ransomware Remediation Stages

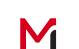

©2021 Mandiant 44  $\,$  40 $\,$ 

### Ransomware Remediation Stages

The four phases of remediation are organized in two parts:

- **INSOMWATE Remediation Stages**<br> **Part 1 Remediate the current incident**<br> **Part 1 Remediate the current incident**<br> **Part 1 Remediate the current incident**<br> **Part 1 Remediate the current incident**<br> **Part 1 Remediat** somware Remediation Stages<br>
our phases of remediation are organized in two parts:<br>
1. Remediate the current incident<br>
1. Containment - Take actions to disrupt attacker activities, monitor,<br>
harden and remove the attacker f harden and remove the attacker from a sensitive system or network segment to regain control of the affected environment.
	- applications, and services, to reestablish business functionalities.
- somware Remediation Stages<br>
Somware of remediation are organized in two parts:<br>
1 Remediate the current incident<br>
1. Containment Take actions to disrupt attacker activities, monitor,<br>
harden and remove the attacker fro **SOMWATE Remediation Stages**<br> **Sommal Community and Community and Community and Attacker activities, monitor,**<br> **1. Exampled the current incident**<br> **1. Containment** - Take actions to disrupt attacker activities, monitor,<br> implement security improvements to inhibit the attacker from quickly regaining access to the environment. Should be performed in a concise and coordinated manner hour window. **Part 1 - Remediate the current incident**<br> **Part 1 - Remediate the current incident**<br> **Part 1 - Remediate the orient incident**<br> **Part 1 - Containment** - Take actions to disrupt attacker activities, monitor,<br> **harden and re**

organization (e.g., process improvements, privileged account management, network re-architecture)

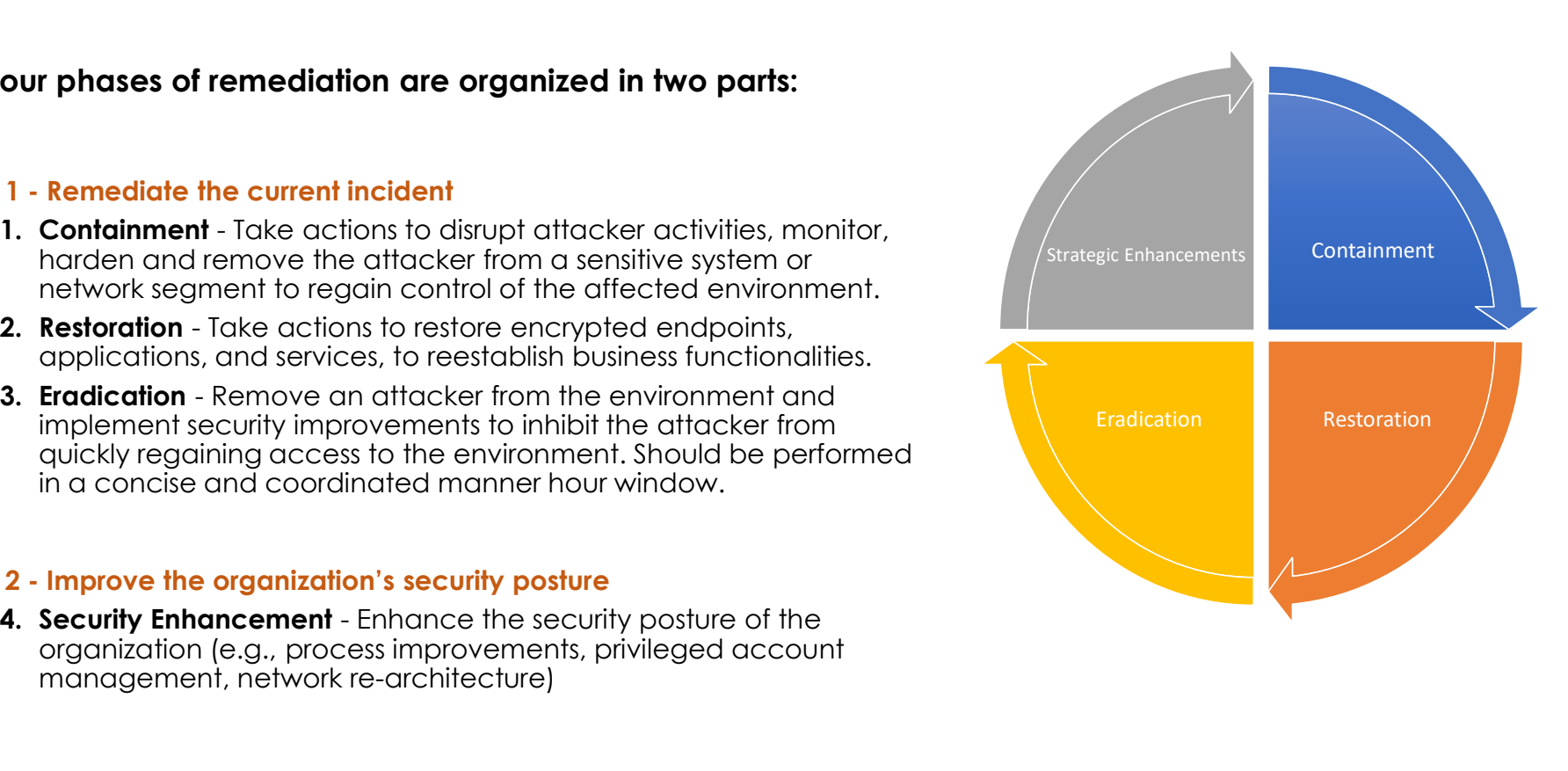

### Prepare for Enterprise Password Reset

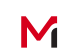

©2021 Mandiant 46  $\rm 46$ 

### Prepare for the Enterprise Password Reset

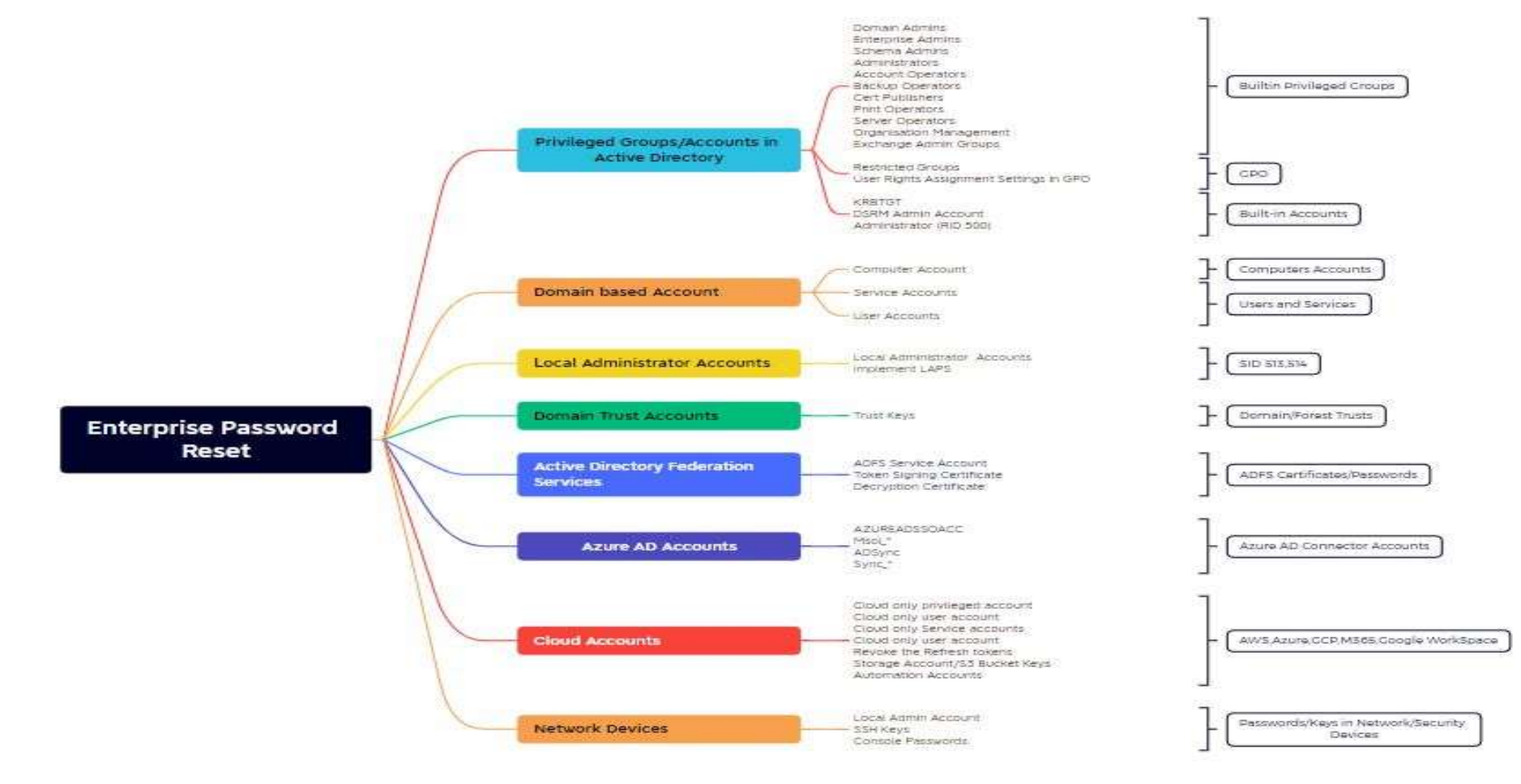

M

### Thanks for Listening !

### Thirumalai Natarajan

@Th1ruM www.linkedin.com/in/thirumalainatarajan

### Guillermo Diaz

www.linkedin.com/in/gmodiaz/

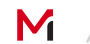